## **STEP 1: 1** Plan and Install Your Digital Lighting System http://lumiteclighting.com/poco-quick-start

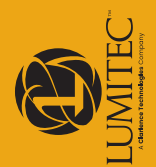

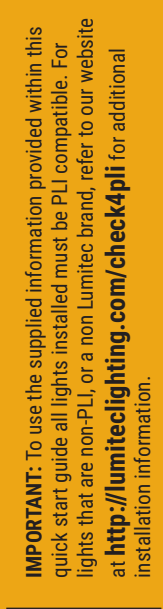

Look for the PLI icon on packaging for product compatibility

-ook for the PLI icon

on packaging for<br>product compatibility

**Power Line Instruction**

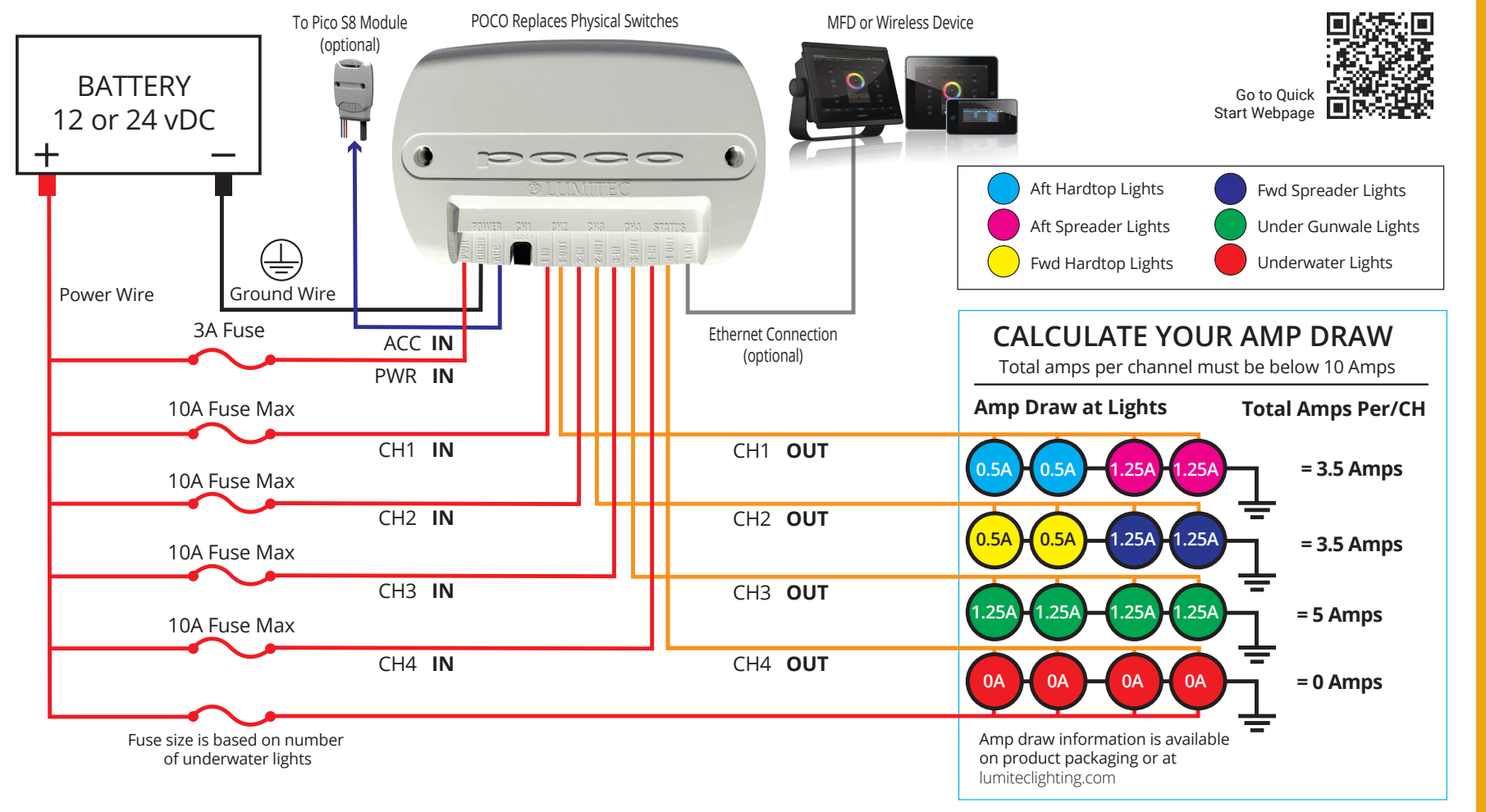

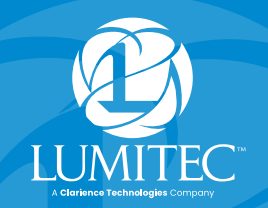

# DIGITAL LIGHTING CONTROL

## QUICK START GUIDE

Assign a default intensity and color to each switch.

#### **Example Simple Switch:**

**Name:** Aft Hardtop **Target:** LG\_aft\_hardtop **Intensity:** 50% **Color:** Red

You can create lighting scenes by assigning multiple light groups to more than one target.

#### **Example Scene Switch:**

**Name:** Night Fishing **1. Target:** LG\_aft\_hardtop, **Intensity:** 20%, **Color:** Red **2. Target:** LG\_fwd\_hardtop, **Intensity:** 20%, **Color:** Red **3. Target:** LG\_under\_gunwale, **Intensity:** 100%, **Color:** Green

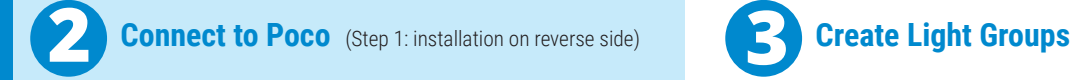

- **A.** Poco can be connected to a chart plotter (MFD) and/or a mobile device.
- **B.** For an MFD connect the network cable to a compatible display. For a list of compatible displays visit: **http://lumiteclighting.com/poco-quick-start**
- **C.** For mobile devices connect using the Lumitec Poco App available on Apple or Google Play stores. You will be prompted to connect to Poco on launching the app.

#### **Helpful Details:**

- Poco default SSID number on back of device.
- Default Poco configuration access pass code: **0000.**
- Default Wi-Fi and Bluetooth password on back of device.
	- Wi-Fi web access to user interface: 192.168.4.1.
- **Note:** quickly press the Poco reset button to allow Bluetooth connections without needing the password.

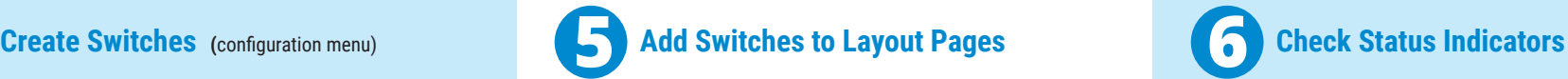

- **A**. Select a location for your switch.
- **B.** Select the plus (+) button symbol.
- **C.** Select desired switch from list.

**Note:** Visual order of switches will be arranged by the order of the switch creation. Switches cannot be rearranged after they have been added to a screen, only deleted.

Go to **http://lumiteclighting.com/poco-quick-start** for more detailed information.

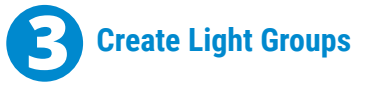

Select configuration in the setting menu (top right of screen). Assign Channel and Clan for each light location on your boat (underwater lights, spreaders lights etc.).

### **Examples:**

**Name:** LG\_aft\_hardtop **Channel:** 1 **Clan:** 1 - Down Lights **Output: Lumitec Spectrum**  **Name:** LG\_fwd\_hardtop **Channel:** 2 **Clan:** 1 - Down Lights **Output:** Lumitec Spectrum

**Name:** LG\_aft\_spreader **Channel:** 1 **Clan:** 2 – Flood Lights **Output:** Blue / White

**Name:** LG\_underwater **Channel:** 3 **Clan:** 4 – Flood Lights **Output:** Lumitec Spectrum

• POWER Indicator - Illuminates Green if POCO is powered on.

- PWR must have supply voltage between 10-30vDC.
- CH1, CH2, CH3 or CH4 Indicator -
	- Illuminates Red if power is supplied to channel from fuse/breaker panel.
	- Illuminates Green if power is supplied to channel input and channel is turned on inside of POCO controller; PLI enabled lights may be OFF.
	- Flashes Orange if PLI data is transmitted.
	- Illuminates Orange if channel is dimmed through a PWM signal.

#### **STATUS Indicator -**

- Green blinking light indicates WiFi connection status:
	- 0 blinks: WiFi disabled
	- 1 blink: WiFi enabled but not connected to any peers
	- 2 blinks: WiFi is connected to one or more peers
- Blue blinking light indicates Bluetooth-LE connection status:
	- 0 blinks: Bluetooth-LE is disabled
	- 1 blink: Bluetooth-LE enabled but not connected
	- 2 blinks: Bluetooth-LE is connected
	- 3 Blinks: Bluetooth-LE is open to connect without PIN